## **TASCAM**

# iU2

## **Audio-/MIDI-Interface für iPad/iPhone/iPod**

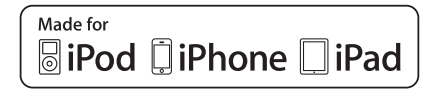

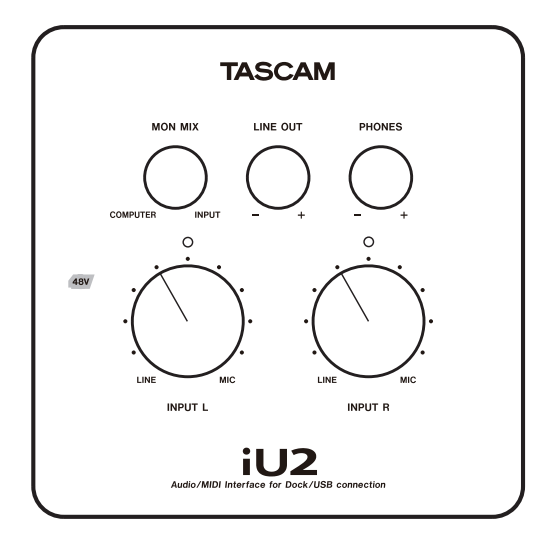

## **Benutzerhandbuch**

## <span id="page-1-0"></span>**Wichtige Hinweise für Ihre Sicherheit**

- • Diese Anleitung ist Teil des Geräts. Bewahren Sie sie gut auf und geben Sie das Gerät nur mit dieser Anleitung weiter.
- • Lesen Sie diese Anleitung, um das Gerät fehlerfrei nutzen zu können und sich vor eventuellen Restgefahren zu schützen.
- • Beachten Sie alle Warnhinweise. Neben den hier aufgeführten allgemeinen Sicherheitshinweisen sind möglicherweise weitere Warnungen an entsprechenden Stellen dieses Handbuchs aufgeführt.
- • Lassen Sie Wartungsarbeiten und Reparaturen nur von einem TEAC-Servicecenter ausführen. Bringen Sie das Gerät zu einem TEAC-Servicecenter, wenn es Regen oder Feuchtigkeit ausgesetzt war, wenn Flüssigkeit oder Fremdkörper hinein gelangt sind, wenn es heruntergefallen ist oder nicht normal funktioniert oder wenn das Netzkabel beschädigt ist. Benutzen Sie das Gerät nicht mehr, bis es repariert wurde.

#### **Bestimmungsgemäße Verwendung**

Benutzen Sie das Gerät nur zu dem Zweck und auf die Weise, wie in dieser Anleitung beschrieben.

- Wenn das Gerät raucht oder einen ungewöhnlichen Geruch verströmt, trennen Sie es sofort von der Stromversorgung und bringen Sie es zu einem TEAC-Servicecenter.
- • Stellen Sie das Gerät immer so auf, dass es nicht nass werden kann. Setzen Sie das Gerät niemals Regen, hoher Luftfeuchte oder anderen Flüssigkeiten aus.
- • Stellen Sie keine mit Flüssigkeit gefüllten Behälter (Vasen, Kaffeetassen usw.) auf das Gerät.
- • Denken Sie immer daran: Hohe Lautstärkepegel können schon nach kurzer Zeit Ihr Gehör schädigen.
- • Beachten Sie, dass es beim Betrieb dieses Geräts mit einem iPod, iPhone oder iPad zu einer Beeinträchtigung des Funkempfangs kommen kann.
- • Apple übernimmt keine Verantwortung für die Funktionsfähigkeit dieses Geräts oder für die Einhaltung von Sicherheitsbestimmungen und gesetzlichen Vorgaben.

Bitte tragen Sie hier die Seriennummer ein, die Sie auf der Geräteunterseite finden, um sie mit Ihren Unterlagen aufzubewahren.

Seriennummer

## **Wichtige Hinweise für Ihre Sicherheit**

#### **Informationen elektromagnetischen Verträglichkeit**

Dieses Gerät wurde auf die Einhaltung der Grenzwerte gemäß der EMV-Richtlinie 2004/108/EG der Europäischen Gemeinschaft hin geprüft. Diese Grenzwerte gewährleisten einen angemessenen Schutz vor schädlichen Störungen im Wohnbereich. Dieses Gerät erzeugt und nutzt Energie im Funkfrequenzbereich und kann solche ausstrahlen. Wenn es nicht in Übereinstimmung mit den Anweisungen der Dokumentation installiert und betrieben wird, kann es Störungen im Rundfunkbetrieb verursachen.

Grundsätzlich sind Störungen jedoch bei keiner Installation völlig ausgeschlossen. Sollte dieses Gerät Störungen des Rundfunk- und Fernsehempfangs verursachen, was sich durch Ein- und Ausschalten des Geräts überprüfen lässt, so kann der Benutzer versuchen, die Störungen durch eine oder mehrere der folgenden Maßnahmen zu beseitigen:

- Richten Sie die Empfangsantenne neu aus, oder stellen Sie sie an einem anderen Ort auf.
- Vergrößern Sie den Abstand zwischen dem Gerät und dem Empfänger.
- • Schließen Sie das Gerät an eine Steckdose an, die mit einem anderen Stromkreis verbunden ist als die Steckdose des Empfängers.
- • Wenden Sie sich an Ihren Händler oder einen Fachmann für Rundfunkund Fernsehtechnik.

#### **Warnhinweis**

Änderungen oder Modifikationen am Gerät, die nicht ausdrücklich von der TEAC Corporation geprüft und genehmigt worden sind, können zum Erlöschen der Betriebserlaubnis führen.

#### **Informationen zur Entsorgung von Altgeräten**

Wenn dieses Symbol eines durchgestrichenen Abfalleimers auf einem Produkt angebracht ist, unterliegt dieses Produkt den europäischen Richtlinien 2002/96/EC und/oder 2006/66/ EC sowie nationalen Gesetzen zur Umsetzung dieser Richtlinien.

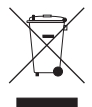

Richtlinien und Gesetze schreiben vor, dass Elektro- und Elektronik-Altgeräte nicht in den Hausmüll (Restmüll) gelangen dürfen. Um die fachgerechte Entsorgung, Aufbereitung und Wiederverwertung sicherzustellen, sind Sie verpflichtet, Altgeräte über staatlich dafür vorgesehene Stellen zu entsorgen.

Mit der ordnungsgemäßen Entsorgung von Altgeräten vermeiden Sie Umweltschäden und eine Gefährdung der persönlichen Gesundheit. Die Entsorgung ist für Sie kostenlos.

Weitere Informationen zur Entsorgung von Altgeräten erhalten Sie bei Ihrer Stadtverwaltung, beim Entsorgungsamt oder in dem Geschäft, in dem Sie das Produkt erworben haben.

## **Inhaltsverzeichnis**

### **[Wichtige Hinweise für Ihre Sicherheit](#page-1-0) .......2**

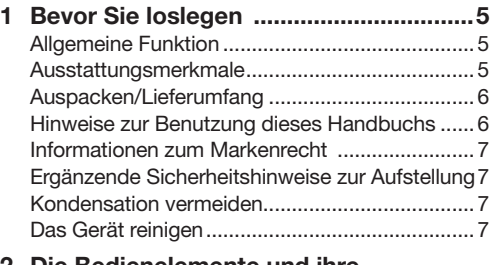

### **2 [Die Bedienelemente und ihre](#page-7-0)**

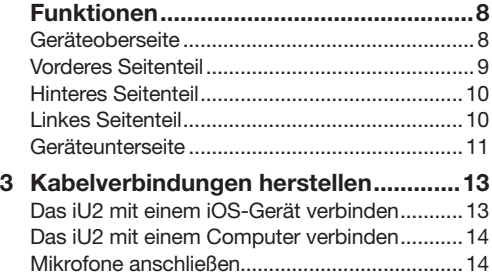

[Eine Gitarre anschließen....................................15](#page-14-0)

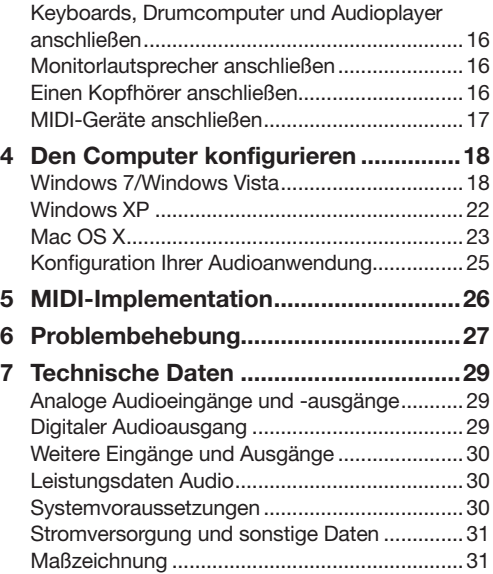

## **1 – Bevor Sie loslegen**

<span id="page-4-0"></span>Vielen Dank, dass Sie sich für das Audio/MIDI-Interface iU2 für iPhone/iPad/iPod von Tascam entschieden haben.

Bevor Sie das Gerät benutzen, lesen Sie sich dieses Handbuch bitte aufmerksam durch. Nur so ist sichergestellt, dass Sie das Gerät richtig bedienen und den bestmöglichen Nutzen aus allen Funktionen ziehen. Wir hoffen, dass Ihnen das iU2 viele Jahre lang Freude bereitet.

Bitte bewahren Sie dieses Handbuch gut auf, damit Sie bei Bedarf jederzeit darauf zurückgreifen können. Eine digitale Version des Handbuchs steht auf unserer Website (http://tascam.de) zum Download bereit.

### **Allgemeine Funktion**

Das iU2 können Sie nicht nur als USB-Audio/MIDI-Interface mit Ihrem Computer verbinden, sondern auch mit einem iOS-kompatiblen Gerät, um so im Handumdrehen ein kompaktes digitales Aufnahmesystem zu erhalten. (Unterstützt werden gegenwärtig die folgenden Modelle: iPhone 4S, iPhone 4, iPad 2, iPad und iPod touch der 4. Generation.)

Sie können das iH2 aber auch verwenden, um Ihre Musikkassetten und andere analoge Audioquellen mithilfe eines Computers oder iOS-kompatiblen Geräts zu digitalisieren und auf CD bzw. als Audiodateien zu sichern.

### **Ausstattungsmerkmale**

- USB-Audiointerface mit 2 Eingängen und 4 Ausgängen
- Unterstützt die Abtastraten 44,1 kHz und 48 kHz (Auflösung 16 Bit)
- • Digitale Übertragung der Audiodaten über den Dock-Anschluss für hohe Audioqualität
- Symmetrische, optional phantomgespeiste Mikrofon-/Lineeingänge (Klinkenbuchsen)
- Phantomspeisung über die USB-Verbindung
- Hochwertige Mikrofonvorverstärker
- Gitarreneingang (Klinkenbuchse)
- Kopfhöreranschluss (Stereoklinkenbuchse)
- Getrennt regelbare Kopfhörer- und Lineausgänge
- Direktabhörfunktion für latenzfreies Abhören der Eingänge
- Koaxialer Digitalausgang (SPDIF)
- Die MIDI-Schnittstelle steht sowohl dem iOS-Gerät als auch dem Computer zur Verfügung
- • Stromversorgung durch den Computer oder das iOS-Gerät über den Dock-Anschluss
- • Funktioniert mit den Standardaudiotreibern der Modelle iPhone 4, iPad 2, iPad, iPad touch (4. Generation) bzw. der Betriebssysteme Windows XP, Windows Vista, Windows 7 und Mac OS X.
- • Nutzt die WDM-Treiber von Windows bzw. die Core Audio-/ Core MIDI-Treiber von Macintosh

## <span id="page-5-0"></span>**1 – Bevor Sie loslegen**

- • Für die Aufnahme auf iOS-Geräten können Sie die iOS-App von Tascam oder eine andere iOS-App verwenden
- Update auf die neueste Firmwareversion über das verbundene iOS-Gerät
- • Aufladen des iOS-Geräts über die Mini-USB-Schnittstelle möglich

#### **Fragen zur Bedienung des iOS-Geräts oder Computers**

Sollten Sie Fragen zur grundlegenden Bedienung Ihres iOS-Geräts oder Computers haben, ziehen Sie bitte das Handbuch des jeweiligen Geräts zu Rate.

## **Auspacken/Lieferumfang**

Zum Lieferumfang dieses Produkts gehören die folgenden Bestandteile:

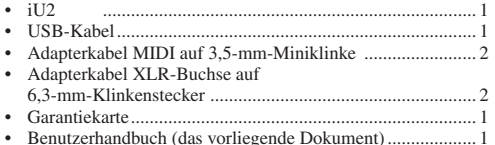

Achten Sie beim Öffnen der Verpackung darauf, dass Sie nichts beschädigen. Bewahren Sie das Verpackungsmaterial für einen eventuellen Transport auf.

Wenn Teile fehlen oder beim Transport beschädigt worden sind, wenden Sie sich bitte umgehend an Ihren Tascam-Fachhändler.

### **Hinweise zur Benutzung dieses Handbuchs**

Wir verwenden in diesem Handbuch die folgenden Konventionen:

- • iOS-kompatible Geräte, die Sie mit dem iU2 verbinden können (iPhone 4S, iPhone 4, iPad 2, iPad, iPod touch der 4. Generation) bezeichnen wir kurz als ..iOS-Geräte".
- Wenn wir uns auf eine Taste oder einen Anschluss des iU2 beziehen, verwenden wir die folgende Schriftart: **GUITAR IN**.
- Displaymeldungen erscheinen in folgender Schrift: OK.
- Besondere Informationen sind wie folgt gekennzeichnet:

#### **Anmerkung**

*Hierunter finden Sie ergänzende Erklärungen und Hinweise zu besonderen Situationen.*

#### **Wichtig**

*So werden Besonderheiten hervorgehoben, die bei Nichtbeachtung zu Funktionsstörungen oder unerwartetem Verhalten des Geräts führen können.*

#### **VORSICHT**

*Wenn Sie so gekennzeichnete Hinweise nicht beachten, besteht die Gefahr von leichten bis mittelschweren Verletzungen oder Sachschäden sowie das Risiko von Datenverlust.*

## **1 – Bevor Sie loslegen**

### <span id="page-6-0"></span>**Informationen zum Markenrecht**

- • TASCAM is a trademark of TEAC Corporation, registered in the U.S. and other countries.
- Microsoft, Windows, Windows Vista, Windows 7, and Windows Media are either registered trademarks or trademarks of Microsoft Corporation in the United States and/ or other countries.
- • Apple, Macintosh, Mac, Mac OS X, iPad, iPhone, iPod, iPod touch and iTunes are trademarks of Apple Inc.
- "Made for iPod," "Made for iPhone," and "Made for iPad" mean that an electronic accessory has been designed to connect specifically to iPod, iPhone, or iPad, respectively, and has been certified by the developer to meet Apple performance standards. Apple is not responsible for the operation of this device or its compliance with safety and regulatory standards. Please note that the use of this accessory with iPod, iPhone, or iPad may affect wireless performance.
- Other company names, product names and logos in this document are the trademarks or registered trademarks of their respective owners.

### **Ergänzende Sicherheitshinweise zur Aufstellung**

- Der zulässige Betriebstemperaturbereich für dieses Gerät beträgt 5–35 °C.
- • Stellen oder legen Sie nichts auf das Gerät, da es während des Betriebs warm werden kann.
- • Stellen Sie das Gerät nicht auf einen Leistungsverstärker oder andere Geräte, die Hitze erzeugen.
- Im Auslieferungszustand ist die Geräteoberseite mit einer Schutzfolie versehen. Entfernen Sie diese vor dem ersten Gebrauch.

### **Kondensation vermeiden**

Wenn Sie das Gerät aus einer kalten Umgebung in eine warme Umgebung bringen, besteht die Gefahr, dass sich Kondenswasser bildet. Kondenswasser im Geräteinneren kann Fehlfunktionen hervorrufen. Um dies zu vermeiden, lassen Sie das Gerät ein bis zwei Stunden stehen, bevor Sie es einschalten.

### **Das Gerät reinigen**

Verwenden Sie zum Reinigen ein trockenes, weiches Tuch. Reinigen Sie das Gerät nicht mit chemisch imprägnierten Tüchern oder Mitteln wie Reinigungsbenzin, Verdünner und Alkohol. Diese könnten die Oberfläche des Gehäuses beschädigen.

### <span id="page-7-0"></span>**Geräteoberseite**

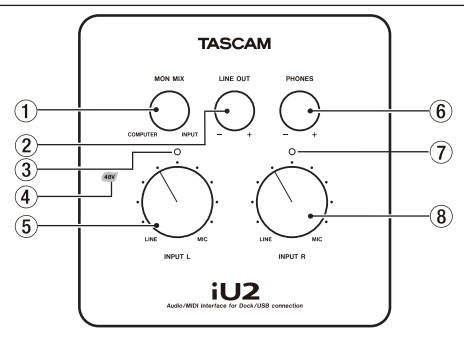

#### 1**MON MIX-Regler**

Die Eingangssignale der beiden Eingangskanäle (**INPUT L**/ Gitarreneingang und **INPUT R**) werden entweder mit dem vom iOS-Gerät über die Dockverbindung oder mit dem vom Computer über USB zurückgeführten Signal gemischt und anschließend an den Lineausgangsbuchsen **LINE OUT L/R** und der Kopfhörerbuchse  $\Omega$  ausgegeben. Mit diesem Regler passen Sie das Mischverhältnis zwischen diesen Signalen an. Um nur das vom iOS-Gerät oder vom Computer via USB zurückgeführte Signal abzuhören, drehen Sie den Regler vollständig nach links (**COMPUTER**). Um nur die an den

Eingängen anliegenden Signale abzuhören, drehen Sie ihn vollständig nach rechts (**INPUT**).

#### 2**LINE OUT-Regler**

Mit diesem Regler stellen Sie den Pegel der Lineausgangsbuchsen **LINE OUT L/R** ein.

3**Übersteuerungsanzeige des linken Eingangs (L)** Dieses Lämpchen leuchtet rot auf, wenn der Signalpegel im linken Eingangskanal (**L**) so hoch ist, dass eine Übersteuerung droht. Der Auslösepegel für die Anzeige liegt bei –2 dB.

#### 4**Anzeige für Phantomspeisung (48V)**

Das **48V**-Lämpchen leuchtet rot, sobald die Phantomspeisung mithilfe des **PHANTOM**-Schalters auf der Geräteunterseite eingeschaltet wurde (**ON**).

#### **Wichtig**

*Wenn einer der Eingänge* **INPUT L** *oder* **INPUT R** *auf die Eingangsquelle* **LINE** *bzw.* **GUITAR** *gestellt ist, wird der jeweilige Eingang nicht mit Phantomspeisung versorgt. Das gilt auch dann, wenn die Phantomspeisung aktiviert ist (***PHANTOM***-Schalter in Stellung* **ON***) und das Lämpchen leuchtet.* 

#### 5**Eingangspegelregler INPUT L**

Mit diesem Regler stellen Sie den Eingangspegel des Lineeingangs **INPUT L** oder des Gitarreneingangs  $\mathcal{L}$  ein.

#### 6**PHONES-Regler**

Mit diesem Regler stellen Sie den Pegel des Kopfhörerausgangs  $\{ \}$  ein.

#### <span id="page-8-0"></span>**VORSICHT**

*Senken Sie den Pegel mit dem* **PHONES***-Regler vollständig ab, bevor Sie einen Kopfhörer anschließen. Andernfalls kann es zu plötzlichen lauten Geräuschen kommen, die Ihr Gehör oder Ihre Geräte schädigen.* 

#### 7**Übersteuerungsanzeige des rechten Eingangs (R)**

Dieses Lämpchen leuchtet rot auf, wenn der Signalpegel im rechten Eingangskanal (**R**) so hoch ist, dass eine Übersteuerung droht. Der Auslösepegel für die Anzeige liegt bei –2 dB.

#### 8**Eingangspegelregler INPUT R**

Mit diesem Regler stellen Sie den Eingangspegel des Eingangs **INPUT R** ein.

### **Vorderes Seitenteil**

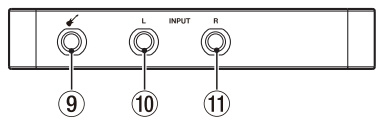

#### 9 **Gitarreneingang**

Hier können Sie eine Gitarre, einen Bass oder ein anderes hochohmiges Instrument anschließen.

Die Buchse dient als Eingang, wenn sich der Schalter **INPUT L** auf der Geräteunterseite in der Position **GUITAR** befindet.

(2-polige 6,3-mm-Klinkenbuchse, Spitze: heiß (+), Hülse: Masse)

#### 0**Mikrofon-/Lineeingang INPUT L**

Dieser symmetrische Eingang dient zum Anschluss von elektronischen Instrumenten, Audioplayern, Mikrofonen und anderen Audiogeräten mit Linepegel.

Wählen Sie mithilfe des **INPUT L**-Schalters auf der Geräteunterseite die Art der angeschlossenen Audioquelle aus: **MIC** (Mikrofon) oder **LINE** (Linequelle).

(6,3-mm-Klinkenbuchse, 3-polig, Spitze: heiß (+), Ring: kalt (–), Hülse: Masse)

#### q**Mikrofon-/Lineeingang INPUT R**

Dieser symmetrische Eingang dient zum Anschluss von elektronischen Instrumenten, Audioplayern, Mikrofonen und anderen Audiogeräten mit Linepegel.

Wählen Sie mithilfe des **INPUT R**-Schalters auf der Geräteunterseite die Art der angeschlossenen Audioquelle aus: **MIC** (Mikrofon) oder **LINE** (Linequelle).

(6,3-mm-Klinkenbuchse, 3-polig, Spitze: heiß (+), Ring: kalt (–), Hülse: Masse)

#### **VORSICHT**

*Um Schäden vorzubeugen, schalten Sie die Phantomspeisung aus, bevor Sie eine Signalquelle an einen der beiden oben genannten Eingänge anschließen.* 

## <span id="page-9-0"></span>**Hinteres Seitenteil**

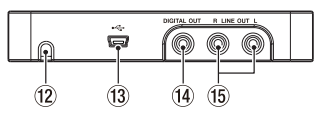

#### $\ddot{12}$  Öffnung für das Dock-Anschlusskabel

Führen Sie das Dock-Anschlusskabel durch diese Öffnung aus dem Aufbewahrungsfach heraus, wenn Sie das Interface mit einem iOS-Gerät verbinden.

#### e**Mini-USB-Schnittstelle**

Verwenden Sie ein USB-Kabel, um das Interface mit Ihrem Computer zu verbinden (unterstützt wird USB 2.0).

Indem Sie das Interface mithilfe des USB-Kabels mit einem USB-Ladegerät verbinden, können Sie das via Dock-Anschlusskabel verbundene iOS-Gerät aufladen. Damit das iOS-Gerät aufgeladen wird, müssen Sie es zunächst mit dem Dock-Anschlusskabel verbinden und erst danach die USB-Verbindung herstellen.

Sobald Sie ein USB-Ladegerät oder einen Computer mit dieser Schnittstelle verbinden, können Sie auch die Phantomspeisung nutzen.

Bitte beachten Sie, dass beim Entfernen eines mit diesem Anschluss verbundenen USB-Ladegeräts ein kurzzeitiges Geräusch im Audiosignal auftritt.

#### r**Digitalausgang DIGITAL OUT**

Diese Cinchbuchse stellt Ihnen einen koaxialen SPDIF-Digitalausgang entsprechend IEC60958-3 zur Verfügung. Das Ausgangssignal entspricht immer dem des Lineausgangs.

#### t**Lineausgang LINE OUT L/R**

Bei diesem Cinchbuchsenpaar handelt es sich um einen analogen Lineausgang (L/R).

## **Linkes Seitenteil**

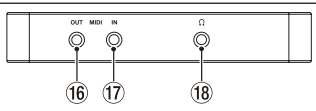

- **(16)** MIDI OUT-Buchse Sendet MIDI-Daten.
- u**MIDI IN-Buchse**

Empfängt MIDI-Daten.

#### i **Kopfhöreranschluss**

Hier können Sie Ihren Kopfhörer anschließen. Wenn Ihr Kopfhörer einen 6,3-mm-Klinkenstecker aufweist, verwenden Sie einen geeigneten Adapter.

#### **VORSICHT**

*Senken Sie den Pegel mit dem* **PHONES***-Regler vollständig ab, bevor Sie einen Kopfhörer anschließen. Andernfalls kann es zu plötzlichen lauten Geräuschen kommen, die Ihr Gehör oder Ihre Geräte schädigen.* 

### <span id="page-10-0"></span>**Geräteunterseite**

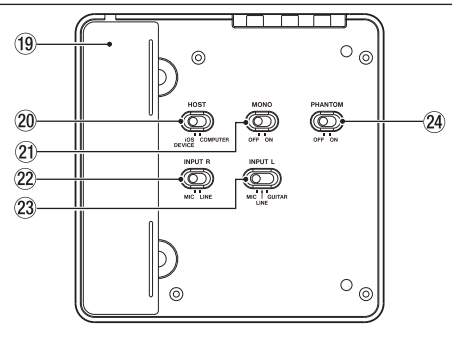

#### **(19) Aufbewahrungsfach für das Dock-Anschlusskabel** In diesem Fach ist das Dock-Anschlusskabel für iOS-Geräte untergebracht.

#### p**HOST-Schalter**

Mit diesem Schalter legen Sie fest, welches der beiden möglichen USB-Bussignale Sie nutzen wollen (Dock-Anschluss oder USB-Schnittstelle). Wählen Sie die Einstellung **iOS DEVICE**, wenn Sie ein mit dem Dock-Anschlusskabel verbundenes iOS-Gerät nutzen wollen. Wählen Sie **COMPUTER**, wenn Sie das Interface über die Mini-USB-Schnittstelle mit einem Computer (oder ähnlichen Gerät) verbinden.

#### a**MONO-Schalter**

Indem Sie diesen Schalter in die Position **ON** schieben, wird am Lineausgang **LINE OUT L/R** und am Kopfhörerausgang statt des Stereosignals ein Monosignal ausgegeben. Diese Einstellung betrifft jedoch nur die am Lineeingang **INPUT L/R** eingehenden Signale.

#### s**INPUT R-Schalter**

Diesen Schalter stellen Sie entsprechend der an der Buchse **INPUT R** angeschlossenen Signalquelle ein. Schieben Sie ihn in die Stellung **LINE**, wenn Sie ein elektronisches Musikinstrument, einen Audioplayer oder ein anderes Audiogerät angeschlossen haben. Schieben Sie ihn in die Stellung **MIC**, wenn Sie ein Mikrofon angeschlossen haben.

#### d**INPUT L-Schalter**

Diesen Schalter stellen Sie entsprechend der an der Buchse **INPUT L** oder am Instrumenteneingang **▲** angeschlossenen Signalquelle ein. Schieben Sie ihn in die Stellung **GUITAR**, wenn Sie eine elektrische Gitarre, einen elektrischen Bass oder ein ähnliches Instrument direkt angeschlossen haben. Schieben Sie ihn in die Stellung **LINE**, wenn Sie ein elektronisches Musikinstrument, einen Audioplayer oder ein anderes Audiogerät angeschlossen haben. Schieben Sie ihn in die Stellung **MIC**, wenn Sie ein Mikrofon angeschlossen haben.

#### *<u>24</u>* PHANTOM-Schalter

Hiermit schalten Sie die Phantomspeisung (+48 Volt) für die Eingänge **INPUT L** und **INPUT R** ein oder aus.

Das **48V**-Lämpchen auf der Geräteoberseite zeigt an, ob die Phantomspeisung aktiviert ist (Schalter in Position **ON**).

#### **VORSICHT**

- *Drehen Sie den* **PHONES** *und den* **LINE OUT***-Pegelregler vollständig herunter, bevor Sie den* **PHANTOM***-Schalter betätigen. Je nach Art des verwendeten Mikrofons kann es andernfalls zu einem lauten Schaltgeräusch kommen, das Ihr Gehör oder Ihre Geräte schädigt.*
- *Um Schäden vorzubeugen: Mikrofonstecker immer nur bei ausgeschalteter Phantomspeisung einstecken oder herausziehen (***PHANTOM***-Schalter in Stellung* **OFF***).*
- *Versuchen Sie nicht, ein unsymmetrisches dynamisches Mikrofon mit Phantomspeisung zu versorgen.*
- *Ebenso können manche Bändchenmikrofone irreparabel beschädigt werden, wenn Sie versuchen, sie mit Phantomspeisung zu versorgen. Schalten Sie bei einem angeschlossenen Bändchenmikrofon die Phantomspeisung im Zweifelsfall nicht an.*
- *Wenn Sie das Interface mit einem iOS-Gerät verwenden und Phantomspeisung benötigen, müssen Sie das Interface über die Mini-USB-Buchse mit einem USB-Ladegerät verbinden, um Phantomspeisung bereitzustellen.*

#### **Wichtig**

*Wenn einer der Eingänge* **INPUT L** *oder* **INPUT R** *auf die Eingangsquelle* **LINE** *bzw.* **GUITAR** *gestellt ist, wird der jeweilige Eingang nicht mit Phantomspeisung versorgt, und zwar auch dann nicht, wenn sich der* **PHANTOM***-Schalter in der Stellung* **ON** *befindet und das Lämpchen leuchtet.*

### <span id="page-12-0"></span>**Das iU2 mit einem iOS-Gerät verbinden**

- **1 Bevor Sie das iOS-Gerät anschließen, schieben Sie den HOST-Schalter auf der Geräteunterseite in die Position iOS DEVICE.**
- **2 Nehmen Sie dann das Dock-Anschlusskabel aus dem Kabelfach und verbinden Sie es mit dem iOS-Gerät.**
- **3 Um zu vermeiden, dass sich der Akku des iOS-Geräts zu schnell entlädt, oder wenn Sie ein Mikrofon mit Phantomspeisung verwenden, verbinden Sie das iU2 wie unten gezeigt mit einem USB-Ladegerät.**

Sobald das Interface über ein USB-Kabel mit einem USB-Ladegerät verbunden ist, wird das angeschlossene iOS-Gerät aufgeladen.

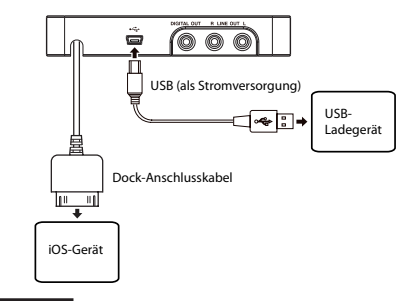

#### **Wichtig**

- *Damit das iOS-Gerät aufgeladen wird, müssen Sie es zunächst mit dem Dock-Anschlusskabel verbinden und erst danach die USB-Verbindung herstellen.*
- *Verwenden Sie ausschließlich den zu Ihrem Gerät gehörenden USB-Originaladapter von Apple oder einen Ladeadapter, der von Apple für das Gerät autorisiert wurde.*
- *Wenn Ihr iOS-Gerät über einen "Flugmodus" verfügt, so aktivieren Sie diesen.*

### <span id="page-13-0"></span>**Das iU2 mit einem Computer verbinden**

- **1 Bevor Sie das Interface mit Ihrem Computer verbinden, schieben Sie den HOST-Schalter auf der Geräteunterseite in die Position COMPUTER.**
- **2 Verbinden Sie nun das iU2 mithilfe des USB-Kabels wie in der Abbildung gezeigt mit Ihrem Computer.**

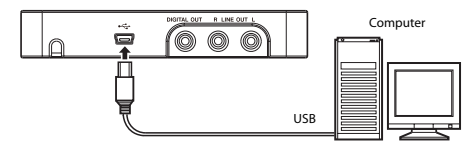

#### **Wichtig**

*Manche USB-Geräte greifen häufig auf die USB-Schnittstelle des Computers zu. Um Aussetzer und Störgeräusche im Audiosignal zu vermeiden, empfehlen wir Ihnen nachdrücklich, keine anderen USB-Geräte außer Tastatur und Maus an den Computer anzuschließen.*

### **Mikrofone anschließen**

- **1 Um die Mikrofoneingänge zu aktivieren, stellen Sie den zugehörigen Schalter INPUT L bzw. INPUT R auf der Unterseite in die Position MIC.**
- **2 Verbinden Sie Ihre Mikrofone mit den Line-/Mikrofoneingängen INPUT L und INPUT R auf dem vorderen Seitenteil.**
- **3 Falls Ihre Mikrofone Phantomspeisung benötigen, aktivieren Sie diese, indem Sie nun den PHANTOM-Schalter in die Position ON schieben.**

Die Eingänge des iU2 sind als Klinkenbuchsen ausgelegt. Mithilfe der zum Lieferumfang gehörenden Adapterkabel XLR auf Klinke können Sie jedoch auch Mikrofone mit XLR-Steckverbindern verwenden.

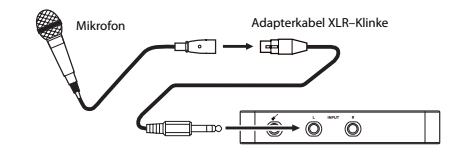

#### **VORSICHT**

• *Bei aktivierter Phantomspeisung (***PHANTOM***-Schalter in Stellung* **ON***) werden der linke und rechte Eingang mit Phantomspeisung versorgt, sobald sich der zugehörige Schalter* **INPUT L** *bzw.* **R** *in der Position* **MIC** *befindet. Wenn* 

<span id="page-14-0"></span>*Sie ein Gerät anschließen, das keine Phantomspeisung benötigt, stellen Sie den zugehörigen Schalter in die Position* **LINE** *bzw.* **GUITAR***. Geräte, die nicht für Phantomspeisung ausgelegt sind, könnten andernfalls beschädigt werden.* 

- *Um Schäden vorzubeugen: Mikrofonstecker immer nur bei ausgeschalteter Phantomspeisung einstecken oder herausziehen (***PHANTOM***-Schalter in Stellung* **OFF***). Je nach Art des verwendeten Mikrofons kann es andernfalls zu einem lauten Schaltgeräusch kommen, das Ihr Gehör oder Ihre Geräte schädigt.*
- *Wenn Sie das Interface mit einem iOS-Gerät verwenden und Phantomspeisung benötigen, müssen Sie das Interface über die Mini-USB-Buchse mit einem USB-Ladegerät verbinden, da die Phantomspeisung über die USB-Schnittstelle bereitgestellt wird.*

### **Eine Gitarre anschließen**

- **1 Um den Gitarreneingang zu aktivieren, stellen Sie den INPUT L-Schalter auf der Geräteunterseite in die Position GUITAR.**
- **2 Verbinden Sie Ihre Gitarre oder Ihren Bass mit dem**  Gitarreneingang auf dem vorderen Seitenteil.

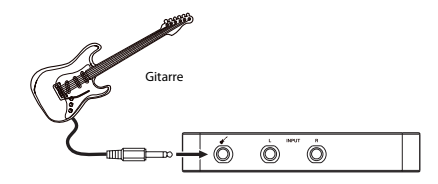

### <span id="page-15-0"></span>**Keyboards, Drumcomputer und Audioplayer anschließen**

- **1 Um die Lineeingänge zu aktivieren, schieben Sie die Schalter INPUT L und/oder INPUT R auf der Geräteunterseite in die Position LINE.**
- **2 Verbinden Sie den analogen Lineausgang Ihres Geräts mit den Line-/Mikrofoneingängen INPUT L und INPUT R auf dem vorderen Seitenteil.**

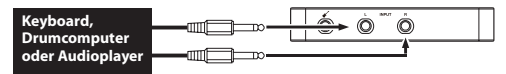

### **Monitorlautsprecher anschließen**

**Verbinden Sie Monitorlautsprecher (Aktivlautsprecher oder einen Verstärker mit Lautsprechern) mit den Lineausgangsbuchsen LINE OUT L und LINE OUT R auf dem hinteren Seitenteil.** 

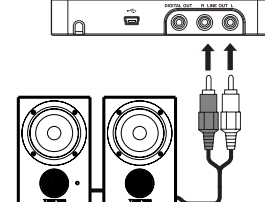

Aktivlautsprecher oder Verstärker und Lautsprecher

### **Einen Kopfhörer anschließen**

**Verbinden Sie Ihren Kopfhörer mit dem Kopfhöreran**schluss  $\Omega$  (Stereominiklinke) auf dem linken Seitenteil.

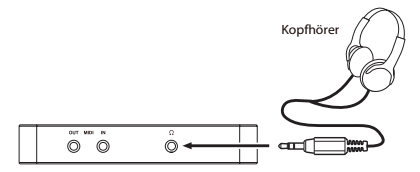

### <span id="page-16-0"></span>**MIDI-Geräte anschließen**

**Nutzen Sie die zum Lieferumfang gehörenden Adapterkabel MIDI auf Stereominiklinke, um MIDI-Klangerzeuger, Masterkeyboards/Synthesizer, Drumcomputer und andere MIDI-Geräte wie in der Abbildung gezeigt mit dem iU2 zu verbinden.** 

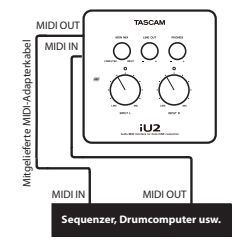

Wenn Sie das Audiosignal eines solchen MIDI-Geräts abhören wollen, verbinden Sie dessen Lineausgang mit einem oder beiden Lineeingängen **INPUT L/R** des iU2. Sie können den Lineausgang des MIDI-Geräts und den Lineausgang **LINE OUT L/R** des iU2 aber auch mit einem externen Mischpult verbinden und dann beide Signale gemeinsam über das Pult abhören.

Über den MIDI-Eingang und -Ausgang **MIDI IN** und **MIDI OUT** auf dem linken Seitenteil kann das iU2 MIDI-Timecode (MTC) senden und empfangen. Dies ermöglicht Ihnen, eine entsprechende Audioanwendung, zum Beispiel eine Mehrspuraufnahmeanwendung, mittels MIDI-Timecode mit dem MIDI-Gerät zu synchronisieren.

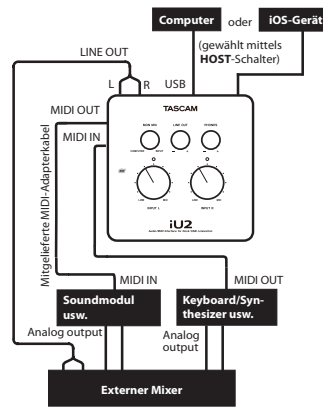

#### **Wichtig**

*Falls Sie in der Windows-Systemsteuerung unter Sounds und Audiogeräte als Standardgerät für die MIDI-Musikwiedergabe mit dem Windows Media Player die Option* Microsoft GS Wavetable SW Synth *ausgewählt haben, ist es nicht möglich, die MIDI-Musikwiedergabe an den Line-Ausgängen* **LINE OUT L/R** *oder am Kopfhörerausgang des iU2 auszugeben.* 

<span id="page-17-0"></span>Da das iU2 die Standardtreiber des Betriebssystems nutzt, gelten die erforderlichen Konfigurationseinstellungen für alle Audioanwendungen, beispielsweise für den Windows Media Player oder iTunes.

#### **VORSICHT**

*Bevor Sie einen Kopfhörer oder Lautsprecher mit dem Gerät verbinden, regeln Sie den Pegel mithilfe der* **LINE OUT***- und*  **PHONES***-Regler vollständig herunter. Andernfalls kann es zu plötzlichen lauten Geräuschen kommen, die Ihr Gehör oder Ihre Geräte schädigen.* 

#### **Wichtig**

- *Wenn Sie das iU2 auf dem Computer als Eingangsbzw. Ausgangsquelle wählen, während bereits eine Audioanwendung gestartet wurde, kann es sein, dass diese Anwendung das Gerät nicht erkennt. Beenden Sie in einem solchen Fall die Anwendung und starten Sie sie neu.*
- *Sollten Sie immer noch nichts hören, obwohl Sie alle erforderlichen Einstellungen korrekt vorgenommen haben, starten Sie den Computer neu.*
- *Wenn Sie das iU2 mit einem Computer verbinden, erfolgt die Audioausgabe über das iU2 und nicht mehr über die Audioausgänge des Computers.*

### **Windows 7/Windows Vista**

- **1 Schließen Sie alle Anwendungen und öffnen Sie im** Start**-Menü von Windows die** Systemsteuerung**.**
- **2 Öffnen Sie den Eintrag** Sound**.**

Wenn der Eintrag nicht vorhanden ist, wählen Sie den Eintrag Hardware und Sound. Nun sollte der Eintrag Sound erscheinen.

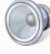

Sound

**3 Wählen Sie die Registerkarte** Wiedergabe**, wählen Sie**  Lautsprecher iU2**, und klicken Sie auf die Schaltfläche** Als Standard**.** 

Es sollte nun ein grüner Haken im Eintrag Lautsprecher iU2 sichtbar sein.

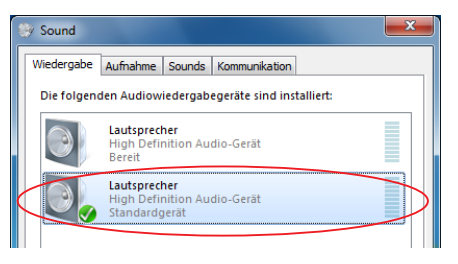

**4 Wählen Sie die Registerkarte** Aufnahme**, wählen Sie**  Mikrofon iU2**, und klicken Sie auf die Schaltfläche** Als Standard**.** 

> Es sollte nun ein grüner Haken im Eintrag Mikrofon iU2 sichtbar sein.

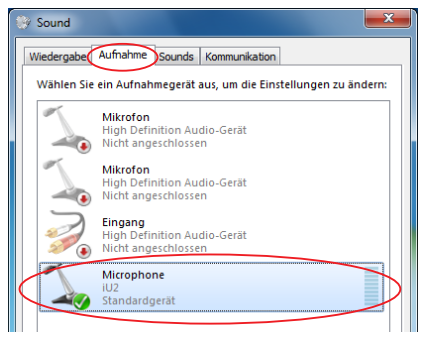

**5 Um die Eingangspegel anzupassen, nutzen Sie die Pegelregler INPUT L und INPUT R auf der Oberseite des iU2.** 

Unter Windows 7 (32/64 Bit) oder Windows Vista (32 Bit) können Sie den Pegel auch auf der Registerkarte Pegel des Dialogfelds Eigenschaften von Mikrofon einstellen.

**Passen Sie den Eingangspegel so an, dass die Übersteuerungslämpchen L und R zu keinem Zeitpunkt aufleuchten.** 

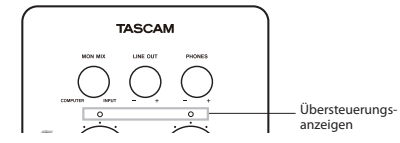

**6 Wählen Sie im Dialogfeld** Sound **die Registerkarte**  Aufnahme**, wählen Sie gegebenenfalls das Gerät** Mikrofon iU2**, und klicken Sie auf die Schaltfläche** Eigenschaften **am rechten unteren Rand des Dialogfelds.** 

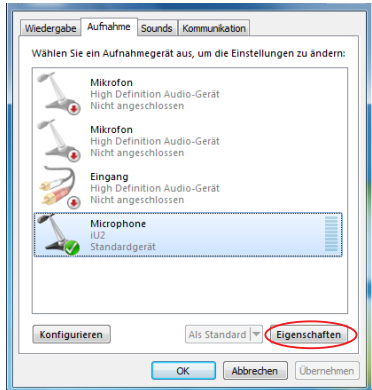

Eigenschaften von Microphone  $\overline{\mathbf{x}}$ Allgemein Abhören Pegel Erweitert Microphone  $\overline{2}$  $\bigcirc$ 

Es erscheint das Dialogfeld Eigenschaften von Mikrofon.

**7 Wählen Sie die Registerkarte** Pegel**.**

Beispiel: Windows 7 (32 Bit)

- **8 Wählen Sie mit dem Schieberegler** Mikrofon **entsprechend Ihrer Betriebssystemvariante die Aufnahmepegeleinstellung, die in der folgenden Aufstellung angegeben ist:** 
	- Windows  $7, 32$  Bit: 2
	- Windows  $7, 64$  Bit: 3
	- Windows Vista, 32 Bit: 25

Bei einer höheren Pegeleinstellung sind Übersteuerungen möglich.

#### **Wichtig**

*Unter Windows Vista 64 Bit können Sie den Pegel nicht mithilfe des Computers einstellen. Hier können Sie die Einstellung nur auf dem iU2 vornehmen.* 

**9 Stellen Sie den Ausgangspegel mithilfe der Regler LINE OUT und PHONES auf der Geräteoberseite ein.** 

Mit diesen Einstellungen passen Sie den Ausgangspegel des analogen Lineausgangs (**LINE OUT L**, **LINE OUT R**) und des Kopfhöreranschlusses  $(\Omega)$  an.

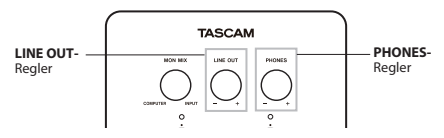

**10 Wählen Sie im Dialogfeld** Sound **die Registerkarte**  Wiedergabe**, wählen Sie gegebenenfalls das Gerät** iU2**, und klicken Sie auf die Schaltfläche** Eigenschaften **am rechten unteren Rand des Dialogfelds.** 

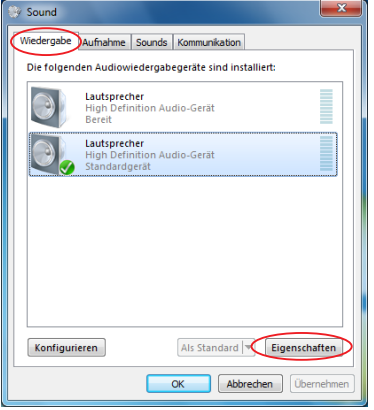

Das Dialogfeld Eigenschaften von Lautsprecher erscheint.

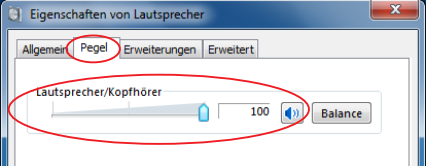

- **11 Wählen Sie die Registerkarte** Pegel**.**
- **12 Stellen Sie unter** Lautsprecher **den maximalen Pegel ein, und klicken Sie auf die Schaltfläche** OK **am unteren Rand.**
- **13 Klicken Sie nochmals auf** OK**, um auch das erste Dialogfeld zu schließen.**
- **14 Stellen Sie mit dem MON MIX-Regler das gewünschte Mischverhältnis zwischen dem Eingangssignal und dem Ausgangssignal des Computers ein.**

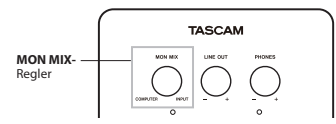

### <span id="page-21-0"></span>**Windows XP**

- **1 Schließen Sie alle Anwendungen und öffnen Sie im** Start**-Menü von Windows die** Systemsteuerung**.**
- **2 Öffnen Sie den Eintrag** Sounds und Audiogeräte**.**

Wenn der Eintrag nicht vorhanden ist, wählen Sie Sounds, Sprache und Audiogeräte. Nun sollte der Eintrag erscheinen.

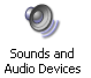

**3 Wählen Sie die Registerkarte** Audio**, und wählen Sie als**  Standardgerät für die Soundwiedergabe **und** Soundaufnahme **den Eintrag** iU2**.**

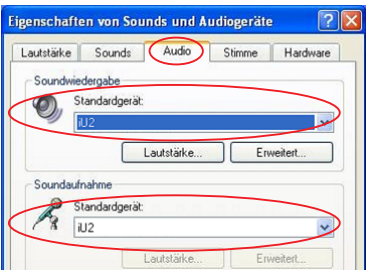

**4 Um die Eingangspegel anzupassen, nutzen Sie die Pegelregler INPUT L und INPUT R auf der Oberseite des iU2.** 

Passen Sie den Eingangspegel jeweils so an, dass die Übersteuerungslämpchen **L** und **R** zu keinem Zeitpunkt aufleuchten.

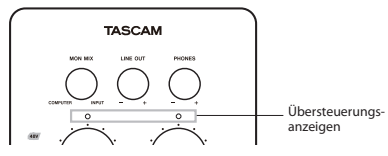

**5 Stellen Sie den Ausgangspegel mithilfe der Regler LINE OUT und PHONES auf der Geräteoberseite ein.** 

Die Regler beeinflussen den Ausgangspegel des analogen Lineausgangs (**LINE OUT L**, **LINE OUT R**) und des Kopfhöreranschlusses  $($  $)$ .

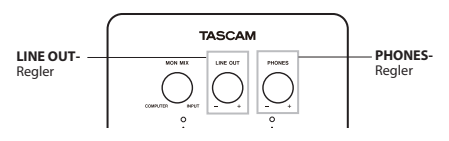

<span id="page-22-0"></span>**6 Stellen Sie mit dem MON MIX-Regler das gewünschte Mischverhältnis zwischen dem Eingangssignal und dem Ausgangssignal des Computers ein.** 

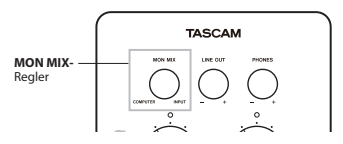

### **Mac OS X**

- **1 Suchen Sie im Ordner** Anwendungen **den Ordner**  Dienstprogramme**, und doppelklicken Sie dort auf**  Audio-MIDI-Setup**.**
- **2 Wählen Sie die Registerkarte** Audio-Geräte**.**

#### **Unter Mac OS X 10.7.2/10.6.8**

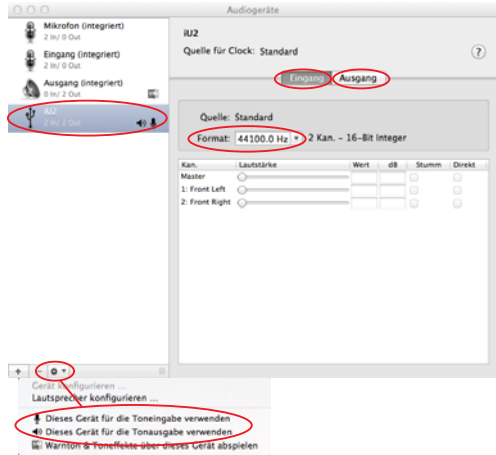

**3 Klicken Sie wie oben gezeigt zunächst in der linken Spalte auf iU2 und dann auf die Schaltfläche \*\*.** 

**Wählen Sie im Aufklappmenü** Dieses Gerät für die Toneingabe verwenden**, um das iU2 als Eingabegerät auszuwählen.** 

Klicken Sie erneut auf die Schaltfläche **\*\*** und wählen **Sie** Dieses Gerät für die Tonausgabe verwenden**, um das iU2 als Ausgabegerät auszuwählen.** 

Nachdem Sie diese Einstellungen vorgenommen haben, ist der Eintrag iU2 mit den Symbolen  $\bullet$  und  $\bullet$  markiert.

**4 Wählen Sie im Feld** Audio-Input **unter** Format **die von Ihrer Audioanwendung verwendete Abtastrate und die Anzahl der Kanäle.** 

#### **Unter Mac OS X 10.5.8**

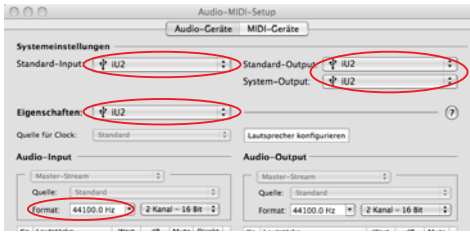

- **3 Wählen Sie unter** Standard-Input**,** Eigenschaften für**,** Standard-Output **und** System-Output **jeweils den Eintrag** iU2**.**
- **4 Wählen Sie im Feld unter die von Ihrer Audioanwendung verwendete Abtastrate und die Anzahl der Kanäle.**

**5 Um den Eingangspegel anzupassen, nutzen Sie die Pegelregler INPUT L und INPUT R auf der Oberseite des**   $iU2$ .

Passen Sie den Eingangspegel jeweils so an, dass die Übersteuerungslämpchen **L** und **R** zu keinem Zeitpunkt aufleuchten.

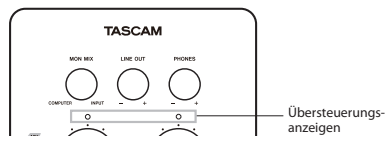

**6 Passen Sie den Ausgangspegel mit den Reglern auf der Oberseite an.** 

Stellen Sie mit dem **MON MIX**-Regler das gewünschte Mischverhältnis zwischen dem Eingangssignal und dem Ausgangssignal des Computers ein.

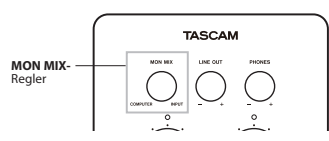

Mit dem **LINE OUT**- und **PHONES**-Regler passen Sie den Pegel des analogen Lineausgangs (**LINE OUT L**, **LINE OUT R**) und des Kopfhöreranschlusses  $(\Omega)$  an.

<span id="page-24-0"></span>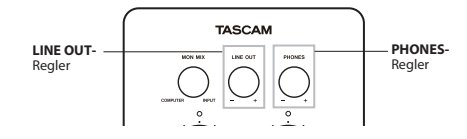

### **Konfiguration Ihrer Audioanwendung**

Welche Einstellungen in Ihrer Audiosoftware vorgenommen werden müssen, erfahren Sie in der zugehörigen Dokumentation oder vom Hersteller der Software.

## <span id="page-25-0"></span>**5 – MIDI-Implementation**

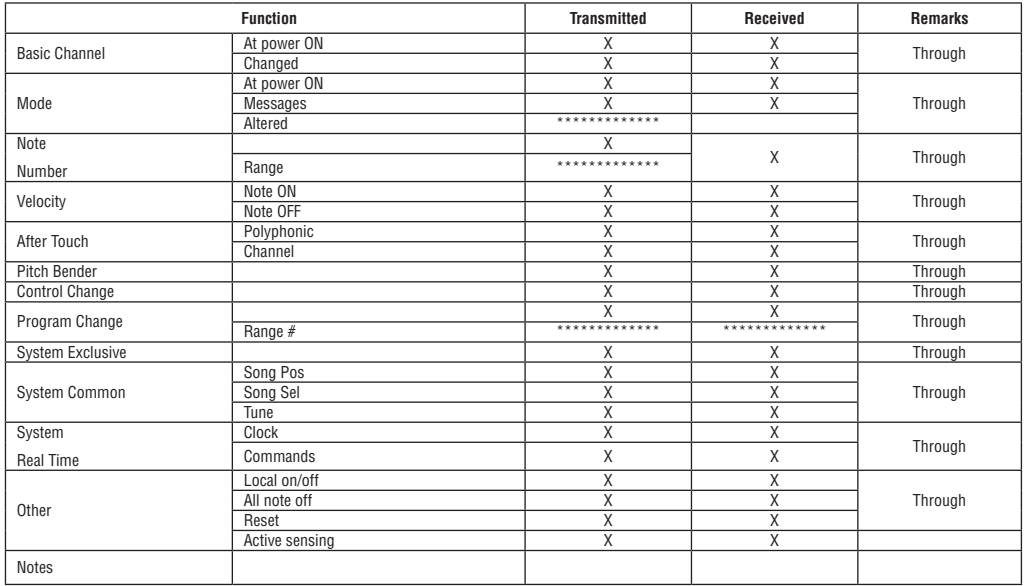

Mode 1: Omni on, Poly Mode 2: Omni on, Mono O: Yes<br>Mode 3: Omni off. Poly Mode 4: Omni off. Mono X: No Mode 3: Omni off, Poly

## **6 − Problembehebung**

<span id="page-26-0"></span>Sollten beim Betrieb des Geräts Probleme auftreten, obwohl Sie alle in diesem Handbuch aufgeführten Hinweise beachtet haben, so prüfen Sie bitte zunächst anhand der folgenden Lösungsvorschläge, ob Sie auf diese Weise Abhilfe schaffen können.

Falls sich das Problem so nicht beheben lässt, wenden Sie sich bitte an Ihren Händler oder an den Tascam-Vertrieb Ihres Landes. Bitte halten Sie die nachfolgend aufgeführten Informationen zu Ihrem Computer bereit, wenn Sie mit uns Kontakt aufnehmen. Die Kontaktadressen finden Sie auf der letzten Seite dieses Handbuchs.

#### **Informationen zu Ihrem Computer**

- • Hersteller/Marke des Computers
- • Modell
- Prozessor (CPU)
- • Installierter Arbeitsspeicher
- Betriebssystem
- • Anwendungen, die Sie zusammen mit diesem Produkt verwenden
- • Installierte Antiviren-Software, sofern vorhanden
- • Drahtloser Netzwerkbetrieb ja/nein

#### ■ Der Ton setzt aus oder Geräusche sind zu hören.

Dieses Problem kann auftreten, wenn der Prozessor des Computers überlastet ist. Nachfolgend finden Sie einige Möglichkeiten, die Prozessorlast auf Ihrem Computer zu verringern.

- Ein drahtloses Netzwerk (WLAN), Antiviren-Software und andere Programme, die im Hintergrund arbeiten, können den Prozessor periodisch belasten und zu den genannten Problemen führen. Deaktivieren Sie das WLAN und beenden Sie vorübergehend Ihre Antiviren-Software und andere Hintergrundprogramme, wenn Sie den Computer mit diesem Gerät nutzen.
- Erhöhen Sie in Ihrer Audiosoftware oder DAW-Anwendung die Puffergröße.
- • Durch die folgenden Schritte können Sie die Leistung Ihres Computers bei der Audioverarbeitung verbessern:

#### **Windows XP**

- 1 Klicken Sie mit der rechten Maustaste auf Arbeitsplatz und wählen Sie Eigenschaften (alternativ können Sie auch in der Systemsteuerung den Eintrag System wählen).
- 2 Wählen Sie die Registerkarte Erweitert.
- 3 Klicken Sie im Feld Systemleistung auf Einstellungen.
- 4 Wählen Sie die Option Für optimale Leistung anpassen, und klicken Sie auf OK.

#### **Windows 7/Windows Vista**

- A) Deaktivieren Sie Windows-Aero.
- 1 Klicken Sie mit der rechten Maustaste auf den Desktop, und wählen Sie Anpassen (alternativ können Sie auch in der Systemsteuerung den Eintrag System wählen). Die Seite Darstellung und Sounds anpassen erscheint.
- 2 Wählen Sie Fensterfarbe und -darstellung.

## **6 − Problembehebung**

- 3 Wählen Sie Windows Vista-Basis oder jede andere Option außer Windows-Aero.
- B) Leistungseinstellungen
- 1 Wählen Sie Systemsteuerung, System und klicken Sie dann auf Erweiterte Systemeinstellungen.
- 2 Wählen Sie die Registerkarte Erweitert.
- 3 Klicken Sie im Feld Leistung auf Einstellungen.
- 4 Wählen Sie auf der Registerkarte Visuelle Effekte die Option Für optimale Leistung anpassen, und klicken Sie auf OK.

#### **Mac OS X**

- 1 Öffnen Sie die Systemeinstellungen und wählen Sie Energie sparen.
- 2 Wählen Sie den Bereich Ruhezustand.
- 3 Wählen Sie unter Ruhezustand des Computers aktivieren nach Inaktivität von: die Einstellung Nie.
- 4 Wählen Sie unter Ruhezustand für Monitore aktivieren nach Inaktivität von: die Einstellung Nie.
- 5 Wählen Sie den Bereich Optionen. Wenn die Option Prozessorleistung vorhanden ist, wählen Sie hier die Einstellung Maximal.

#### **Anmerkung**

*Bei manchen Computermodellen und Versionen von Mac OS X gibt es diese Einstellung möglicherweise nicht.*

#### ■ Über den Line-/Mikrofoneingang INPUT L erfolgt **keine Toneingabe.**

Vergewissern Sie sich, dass sich der Schalter **INPUT L** auf der Geräteunterseite entsprechend der angeschlossenen Audioquelle in der richtigen Position befindet (**LINE** oder **MIC**).

Vergewissern Sie sich, dass kein Headset mit einem 4-poligen Stecker mit dem iOS-Gerät verbunden ist. Wenn dies der Fall ist, wird das Mikrofon des Headsets automatisch als Eingang verwendet. Verwenden Sie stattdessen Kopfhörer (mit 3-poligem Stecker) ohne eingebautes Mikrofon.

#### 8 **Die mit dem Lineausgang (LINE OUT) verbundenen Lautsprecher geben keinen Ton wieder.**

Prüfen Sie, ob die Lautsprecher oder Ihr Verstärker eingeschaltet sind.

Prüfen Sie, ob der Pegel laut genug eingestellt ist.

## **7 − Technische Daten**

## <span id="page-28-0"></span>**Analoge Audioeingänge und -ausgänge**

#### **Mikrofoneingang 1/2 (INPUT L/R) (symmetrisch)**

**INPUT L/R**-Schalter in Stellung **MIC**

Anschlusstyp: 6,3-mm-Klinkenbuchse, 3-polig (Spitze: heiß (+), Ring: kalt (–), Hülse: Masse) Eingangsimpedanz: 2,2 kOhm Nominaler Eingangspegel: –63 dBu bis –21 dBu Maximaler Eingangspegel: –1 dBu

#### **Lineeingang L (INPUT L) (symmetrisch)**

**INPUT L**-Schalter in Stellung **LINE**

Anschlusstyp: 6,3-mm-Klinkenbuchse, 3-polig (Spitze: heiß (+), Ring: kalt (–), Hülse: Masse) Eingangsimpedanz: 10 kOhm Nominaler Eingangspegel: –38 dBu bis +4 dBu Maximaler Eingangspegel: +24 dBu

#### **Lineeingang R (INPUT R) (symmetrisch)**

**INPUT R**-Schalter in Stellung **LINE**

Anschlusstyp: 6,3-mm-Klinkenbuchse, 3-polig (Spitze: heiß (+), Ring: kalt (–), Hülse: Masse) Eingangsimpedanz: 10 kOhm Nominaler Eingangspegel: –38 dBu bis +4 dBu Maximaler Eingangspegel: +24 dBu

### **Gitarreneingang ( ) (unsymmetrisch)**

**INPUT L**-Schalter in Stellung **GUITAR** Anschlusstyp: 6,3-mm-Klinkenbuchse, 2-polig (Spitze: Signal, Hülse: Masse) Eingangsimpedanz: 1 MOhm Nominaler Eingangspegel: –58 dBV bis –16 dBV Maximaler Fingangspegel: +4 dBV

#### **Lineausgang (LINE OUT L/R) (unsymmetrisch)**

Anschlusstyp: Cinchbuchsen Ausgangsimpedanz: 100 Ohm Maximaler Ausgangspegel: +6 dBV

#### **Kopfhöreranschluss ( )**

Anschlusstyp: 3,5-mm-Stereo-Miniklinkenbuchse Maximale Ausgangsleistung: 10 mW + 10 mW

### **Digitaler Audioausgang (DIGITAL OUT)**

Anschlusstyp: Cinchbuchse (Koaxial) Format: IEC 60958-3 (SPDIF) Ausgangsimpedanz: 75 Ohm Ausgangspegel: 0.5 Vpp an 75 Ohm

## <span id="page-29-0"></span>**7 − Technische Daten**

## **Weitere Eingänge und Ausgänge**

#### **MIDI-Eingang (MIDI IN)**

Anschlusstyp: 3,5-mm-Stereo-Miniklinkenbuchse Format: Entsprechend MIDI-Spezifikation

#### **MIDI-Ausgang (MIDI OUT)**

Anschlusstyp: 3,5-mm-Stereo-Miniklinkenbuchse Format: Entsprechend MIDI-Spezifikation

### $USB$   $(\frac{1}{2})$

**HOST**-Schalter in Stellung **COMPUTER** Anschlusstyp: USB Typ B, 5-polig Format: USB 2.0 Full Speed (12 Mbit/s)

#### **iOS-Dock (Dock-Anschlusskabel)**

**HOST**-Schalter in Stellung **iOS DEVICE** Anschlusstyp: iOS-Dock, 30-polig Format: USB 2.0 Full Speed (12 Mbit/s)

### **Leistungsdaten Audio**

Abtastrate: 44,1/48 kHz Auflösung: 16 Bit Frequenzbereich: 20 Hz bis 20 kHz, +1/–3 dB (MIC/LINE-Eingänge bis Lineausgang, JEITA) Fremdspannungsabstand: ≥90 dB (MIC/LINE-Eingänge bis Lineausgang, JEITA) Verzerrung (THD): ≤0,02 % (MIC/LINE-Eingänge bis Lineausgang, JEITA)

### **Systemvoraussetzungen**

Aktualisierte Systemvoraussetzungen finden Sie gegebenenfalls auf unserer Website (http://tascam.de).

#### **Unterstützte Betriebssysteme**

Windows XP 32 Bit/64 Bit Windows Vista, 32 Bit/64 Bit Windows 7, 32 Bit/64 Bit Mac OS X 10.4.6 oder höher iOS-Geräte ab Version 4.3

#### **Benötigte Treiber**

Windows: WDM (Windows-Standardtreiber) Mac OS X: Core Audio, Core MIDI (Macintosh-Standardtreiber)

### <span id="page-30-0"></span>**Stromversorgung und sonstige Daten**

Stromversorgung: durch iOS-Gerät via Dock-Anschlusskabel oder durch Computer via USB-Kabel Leistungsaufnahme: 2,5 W Abmessungen ( $L \times B \times T$ ): 110 mm  $\times$  110 mm  $\times$  20 mm Gewicht: 220 g Betriebstemperaturbereich: 5–35 °C

### **Maßzeichnung**

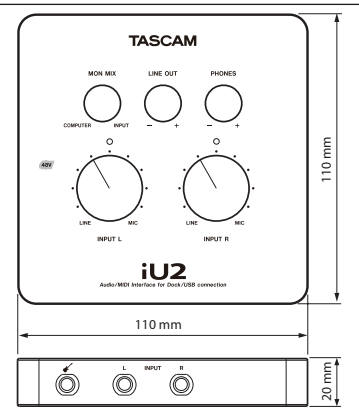

- • Abbildungen und andere Angaben können vom tatsächlichen Produkt abweichen.
- • Änderungen an Konstruktion und technischen Daten vorbehalten.

# **TASCAM** iU2

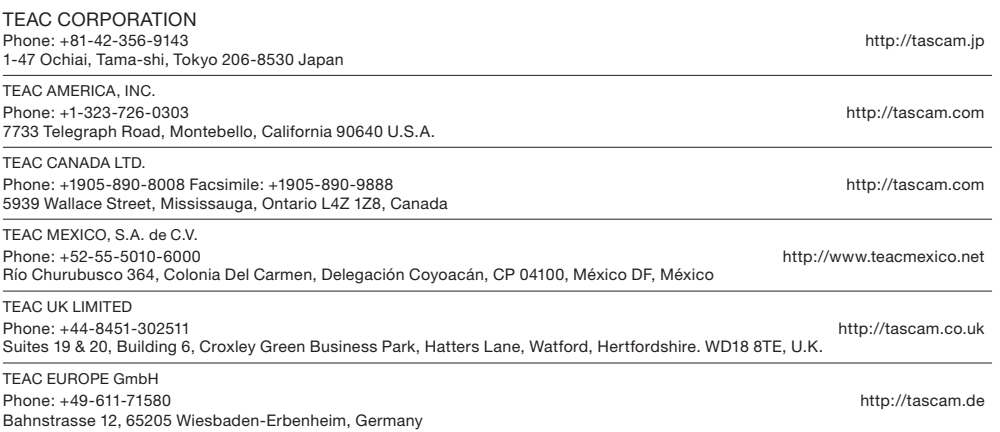